# **How to Access Databases through CARSI (Iresearch)**

#### **Access Method 1:**

Click [here](https://zjuam.zju.edu.cn/cas/login?service=https%3A%2F%2Fidp.zju.edu.cn%2Fidp%2FAuthn%2FExtCas%3Fconversation%3De1s1&entityId=https%3A%2F%2Fspoauth2.carsi.edu.cn%2Fshibboleth). Login with your INTL ID to access the database.

#### **Access Method 2:**

Use any web browser to access the URL "http://www.iresearchbook.cn/".

1、Click "Login" on the upper right of the page.

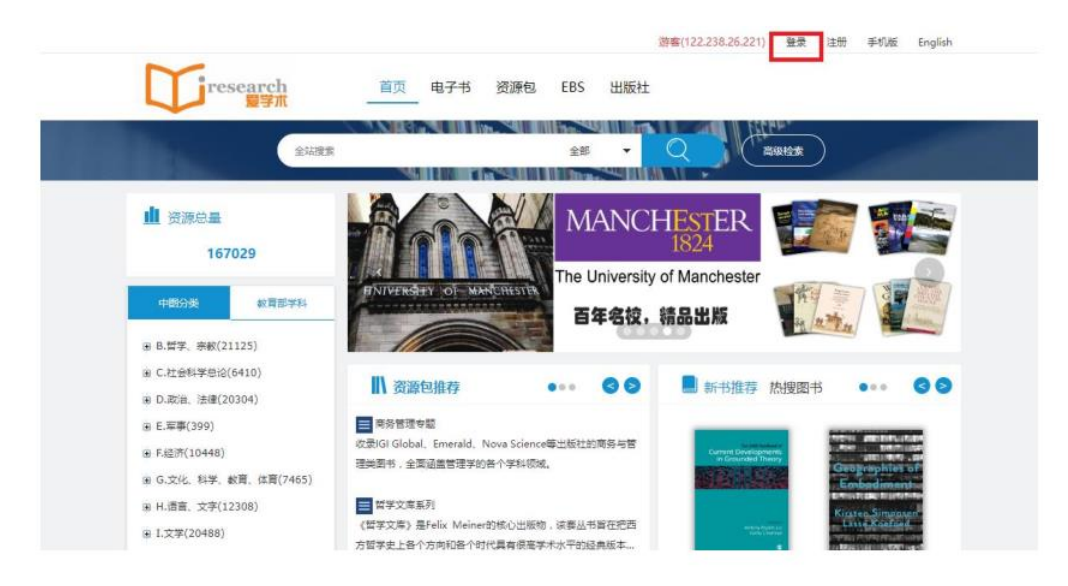

2. Click to log in via CARSI.

## INTERNATIONAL CAMPUS ZHEJIANG UNIVERSITY

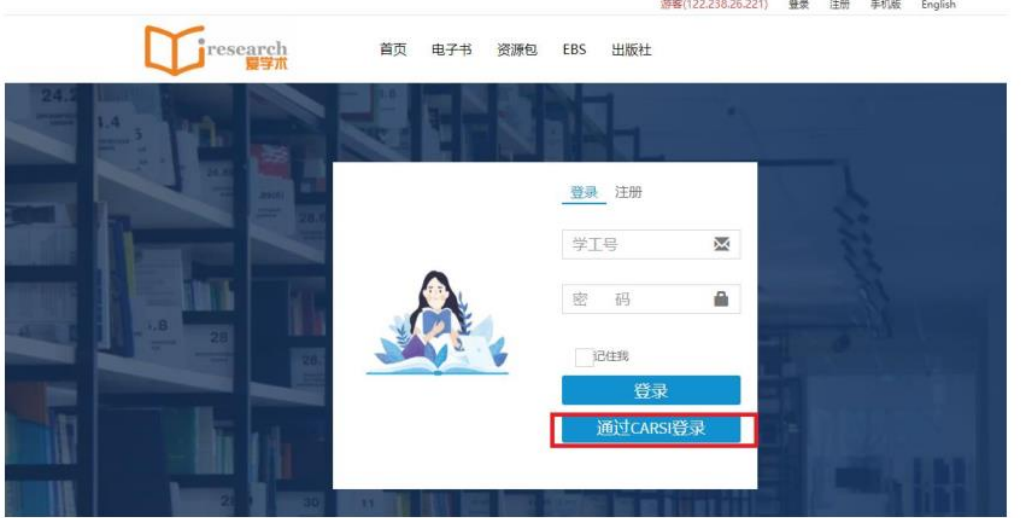

3. Choose "Zhejiang University", then click OK.

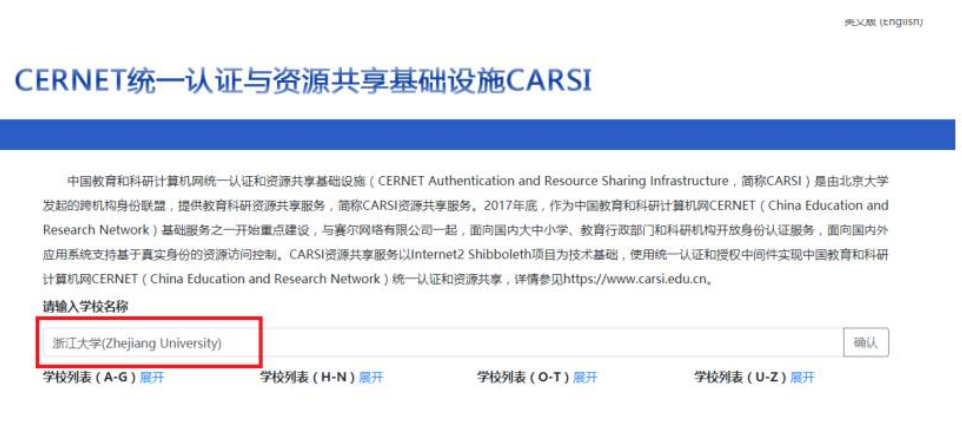

4. Login with your INTL ID to access the database.

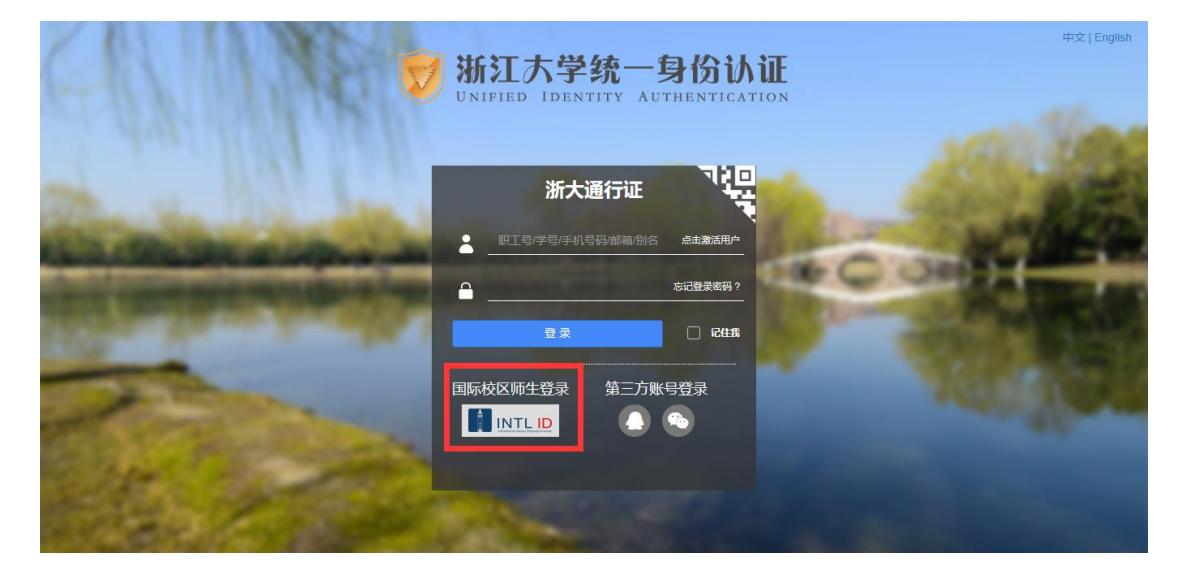

### INTERNATIONAL CAMPUS ZHEJIANG UNIVERSITY

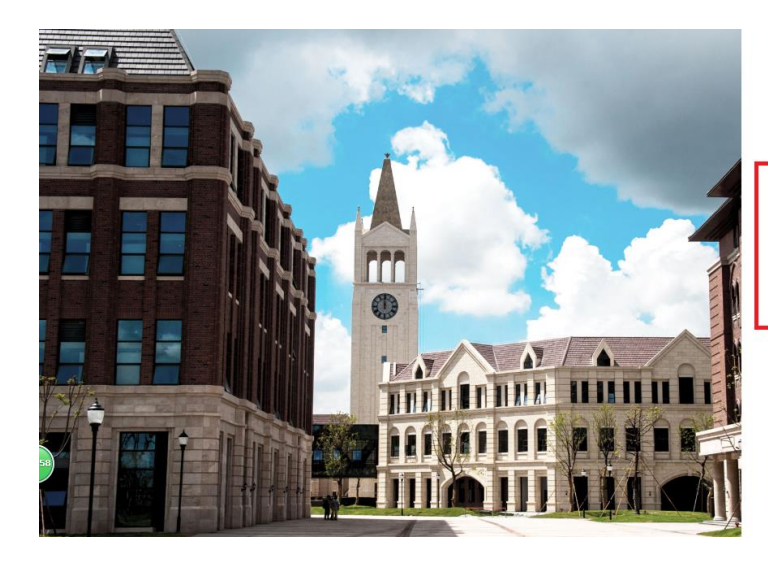

**THERNATIONAL CAMPUS**<br>ZHEJIANG UNIVERSITY<br>浙江大学国际联合学院

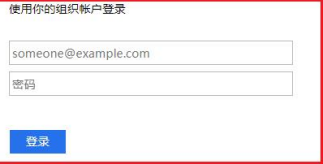

Please login with your INTL ID, If you have<br>problems logging in, email its.intl@zju.edu.cn or<br>call 0571-87572669.

C 2016 Microsoft